### **USING THE IMPROVED TENANT EVALUATION DIGITAL APPLICATION**

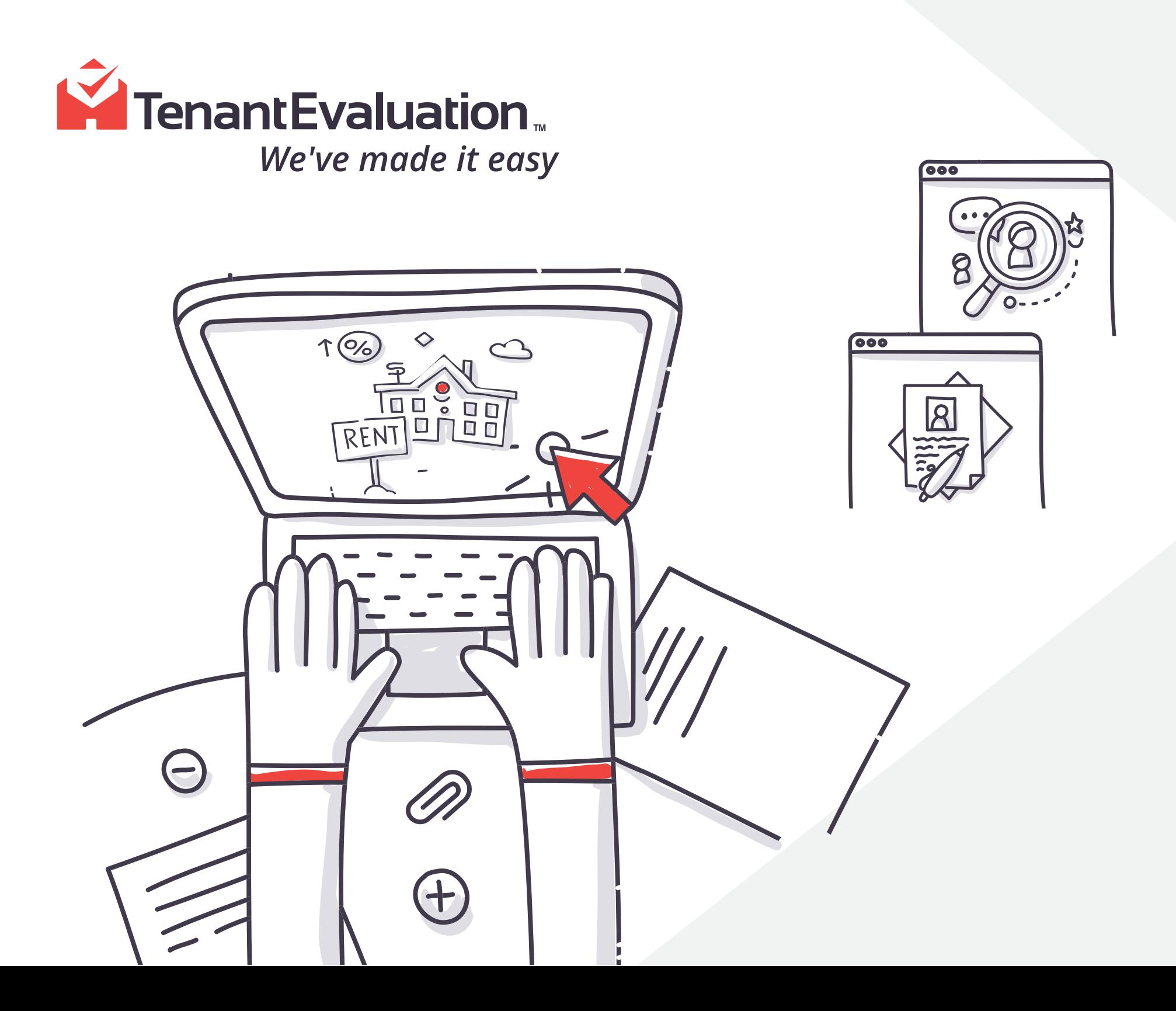

This email includes a guide that shows the different steps to follow in order to complete the application.

# 1

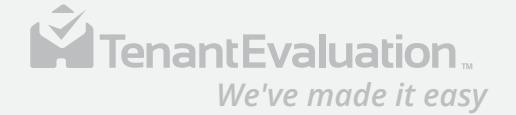

### **DIGITAL APPLICATION** *Guide*

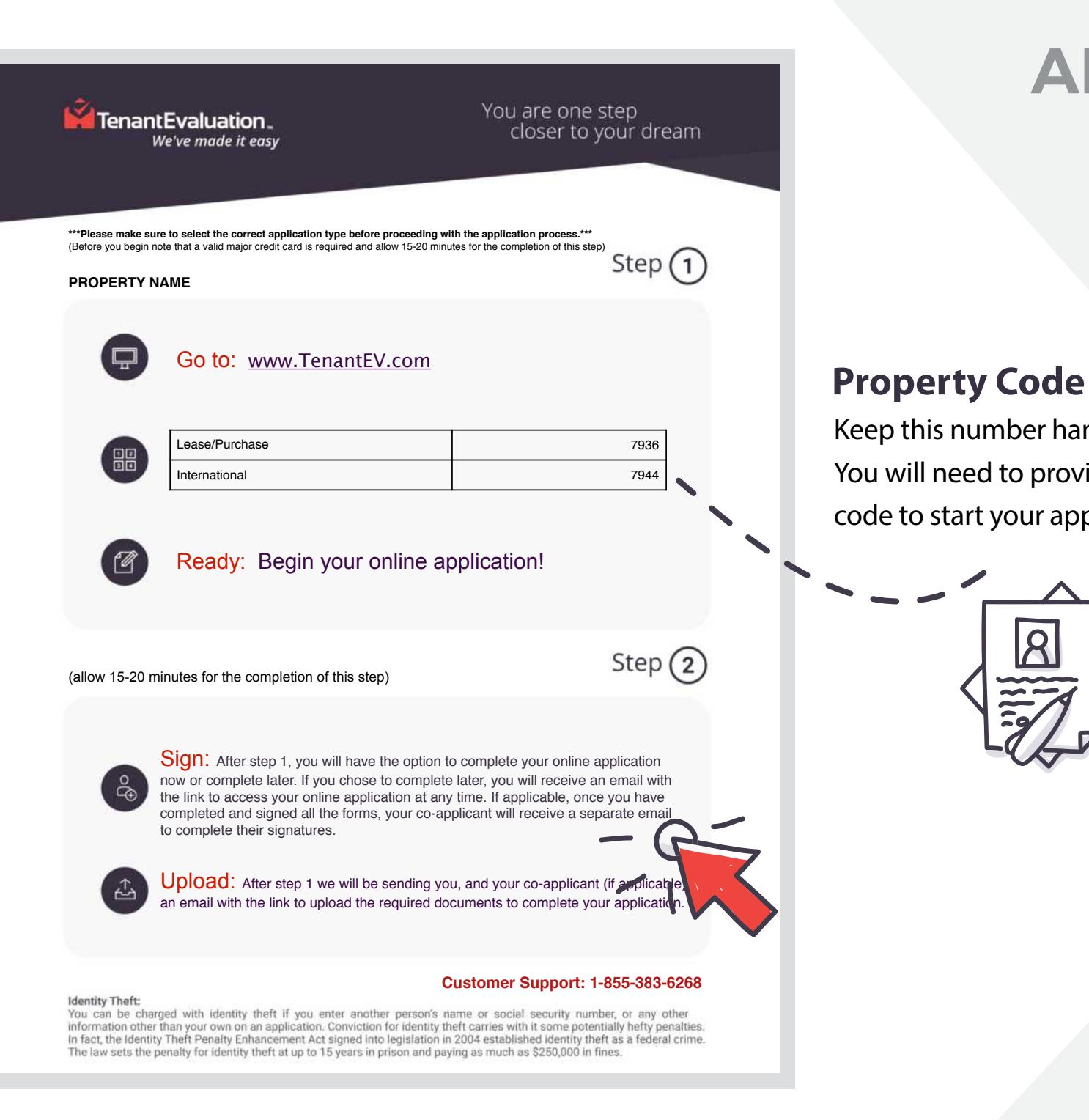

The applicant should get an email from your association that includes an invitation to apply for the new property at: **www.tenantev.com**

Keep this number handy. You will need to provide this code to start your application.

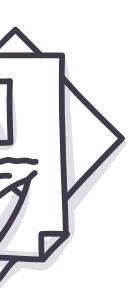

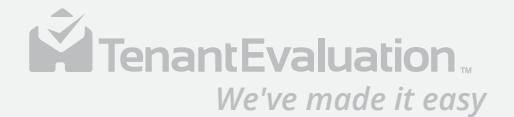

2

Start the application process through our secure portal. Create a new account or sign in to resume the application.

**www.tenantev.com**

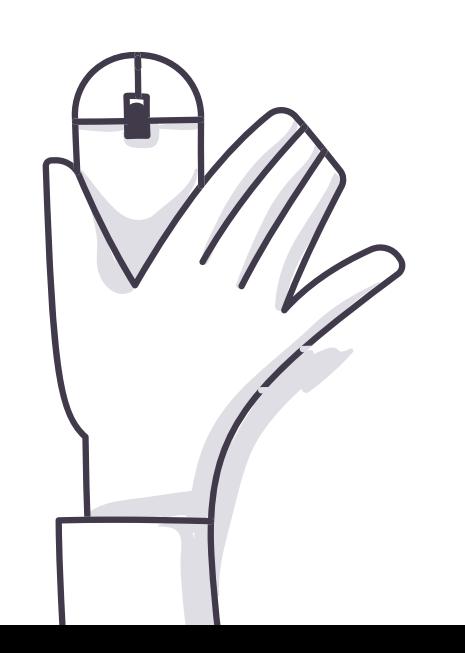

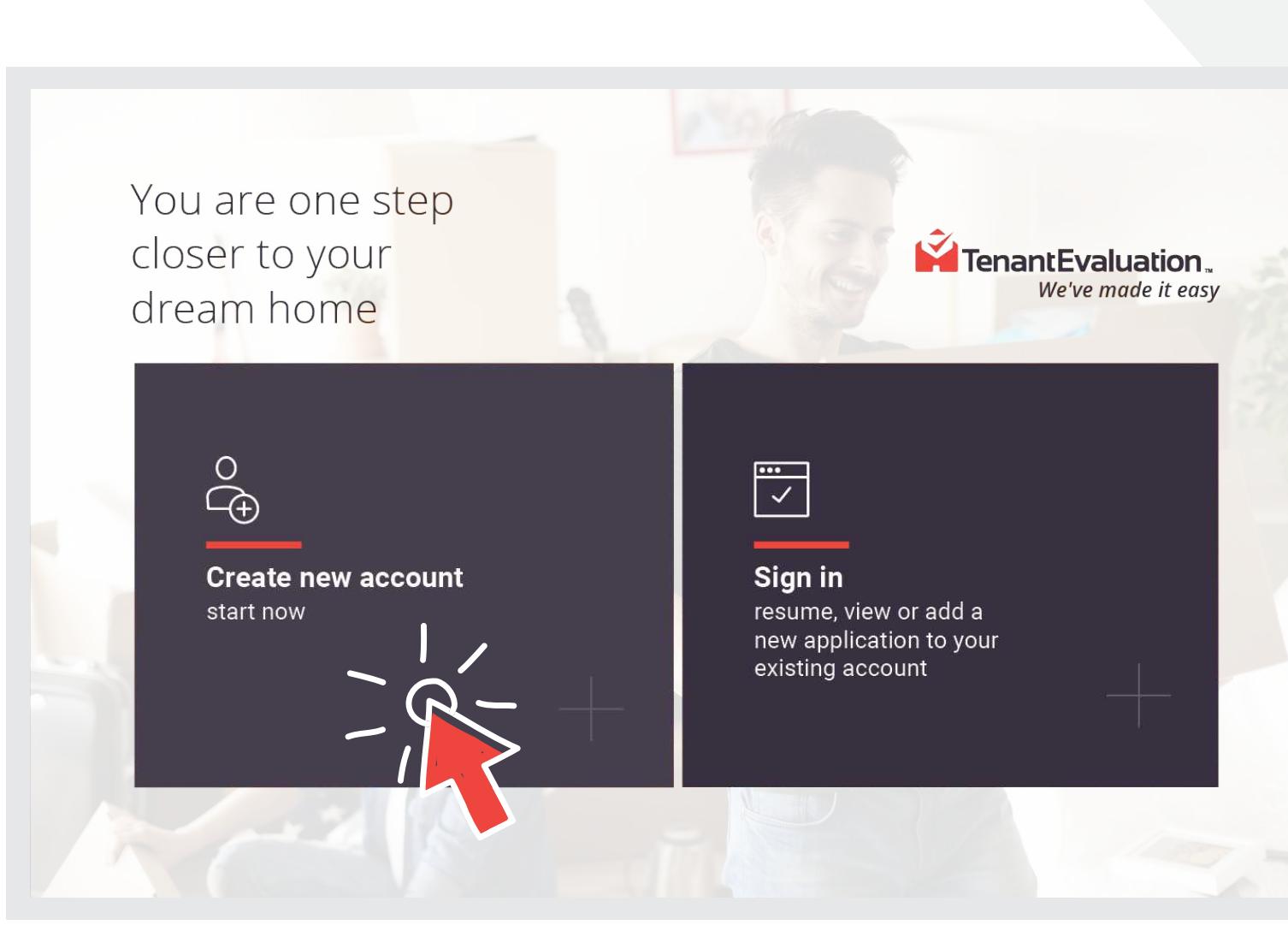

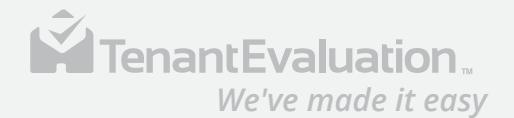

### 3

 $\overline{\mathcal{L}}$ 

#### Enter the property four digit code and confirm the community.

 $\tilde{\mathbf{M}}$ We've made it easy<br>Let's begin Enter your code here (Please contact the community to obtain this property code) Enter 4 digit code here This application is for:

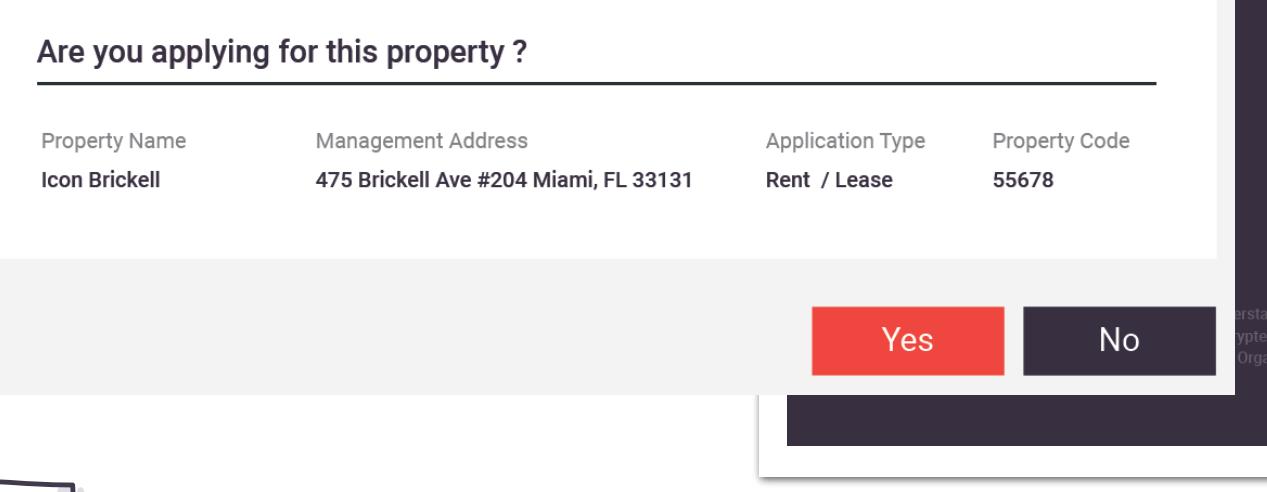

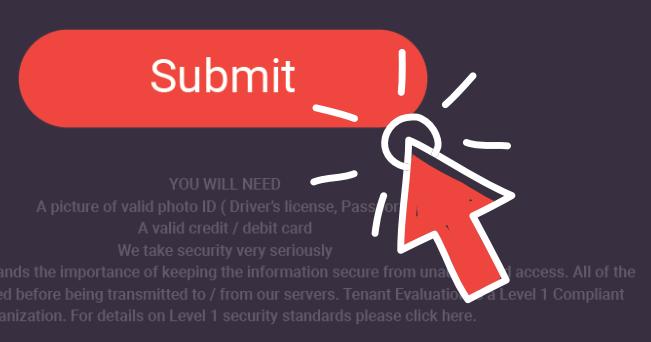

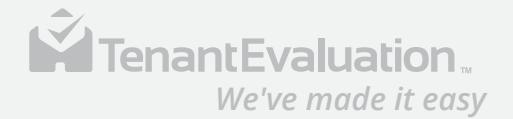

kontincial<br>**EDGSNT** 

IMPORTANT INFORMATION ABOUT YOUR APPLICATION

Before you start, please review the following information to make sure you can have all the documentation ready and agree with all the terms and conditions. This aplication may take up to 20 minutes to be completed. We want

Ň

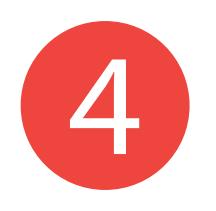

Add any add applicants a to the terms conditions the applicat

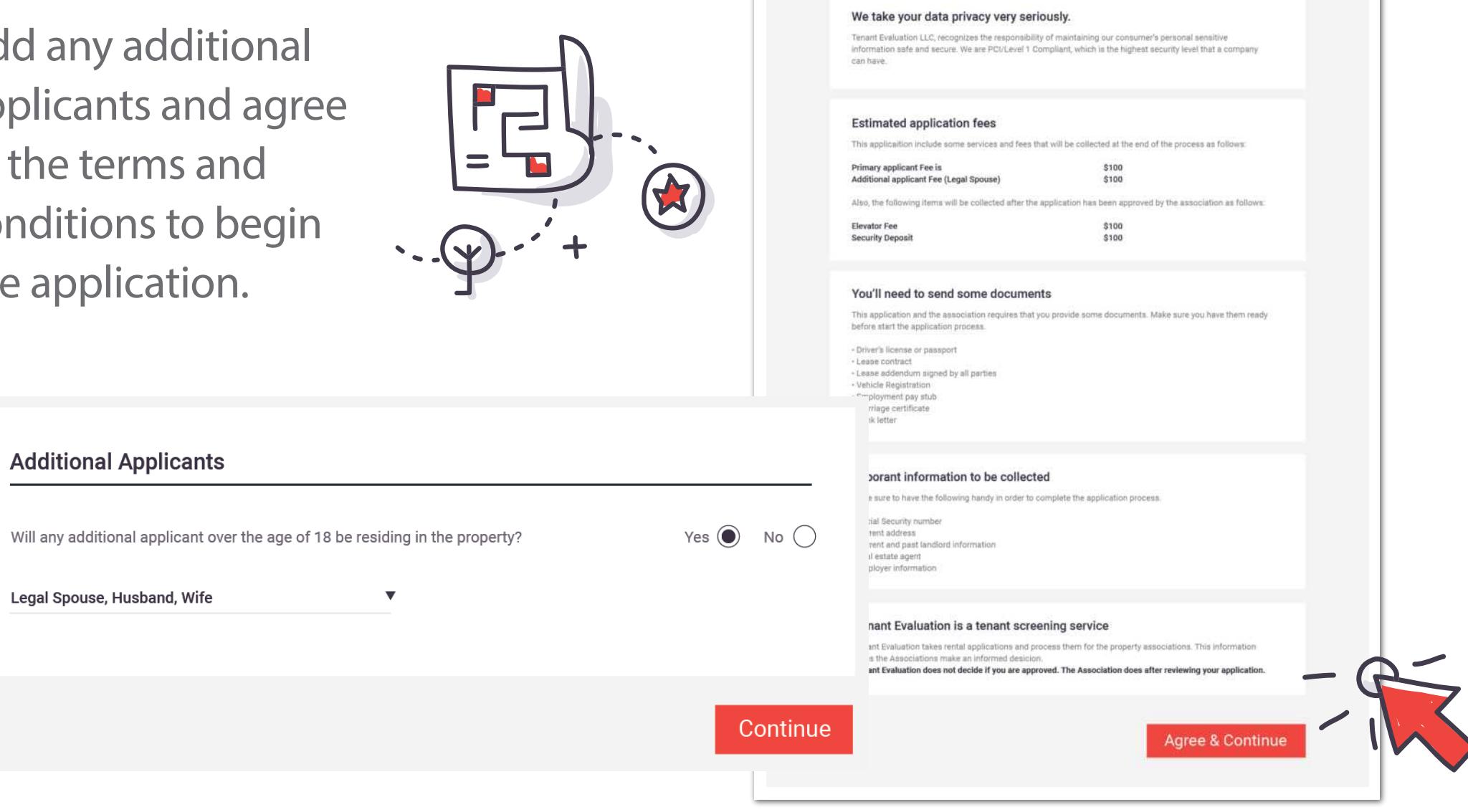

Hi there

You've been invited to complete a rental application.

you to have a great experience during the application.

K Tenant Evaluation. *We've made it easy*

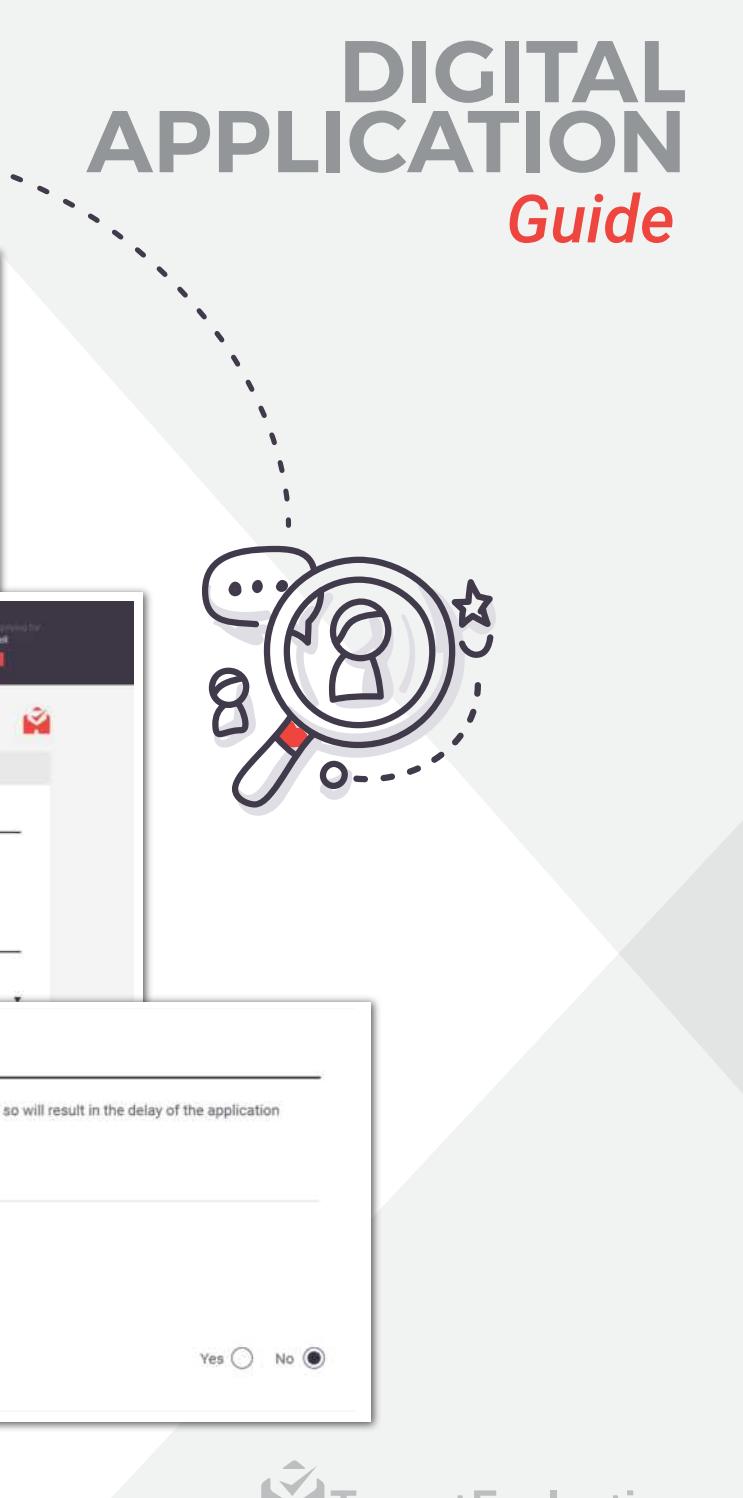

Ŵ

## 5

We will collect applicant's information such as:

- New address details
- Applicant information details
- Current Address
- Employment details
- Financial details
- Personal reference details
- Contact details

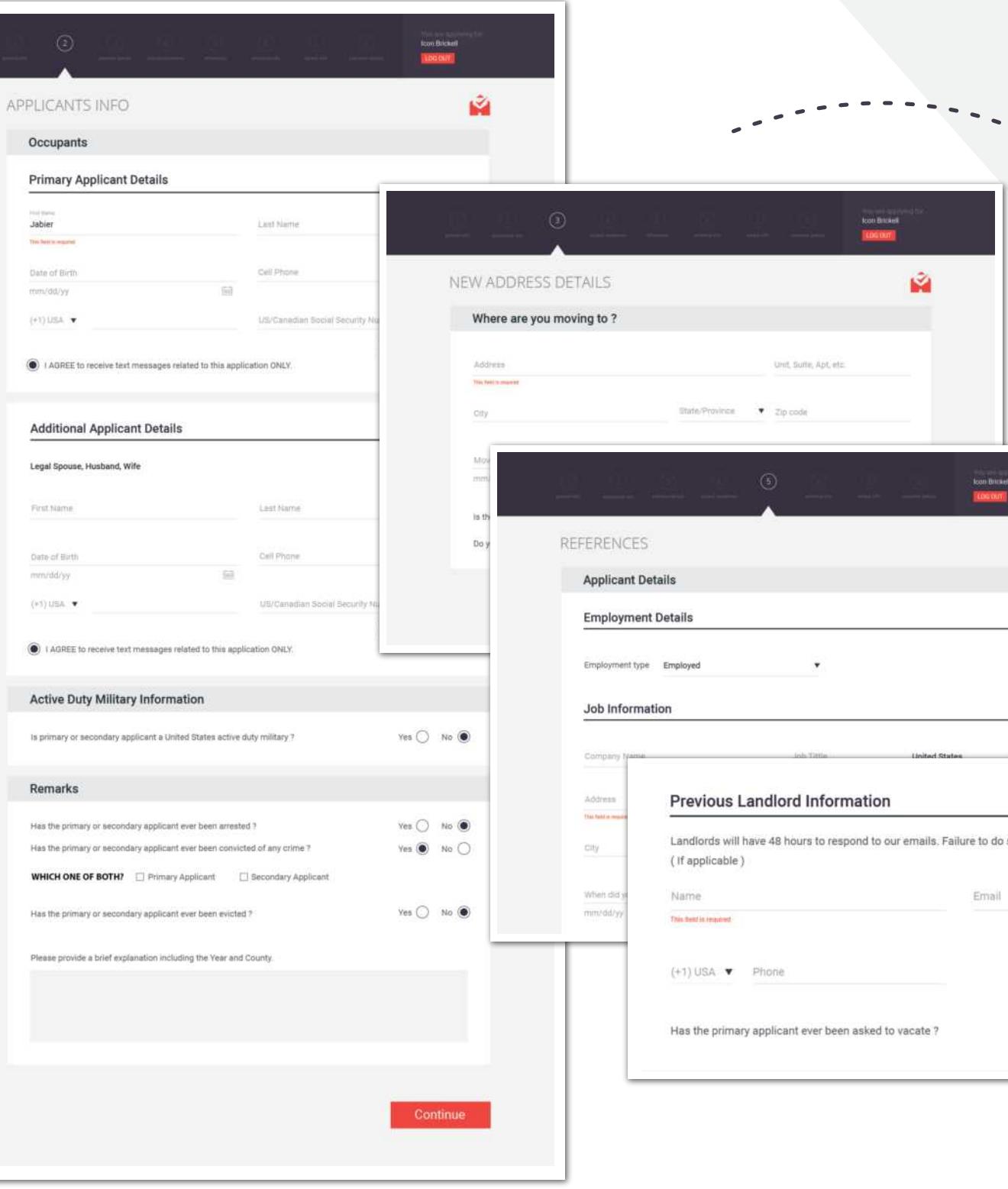

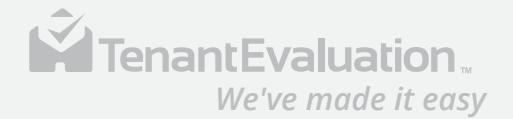

### 6

Review and make that all the information provided is correct before continuing.

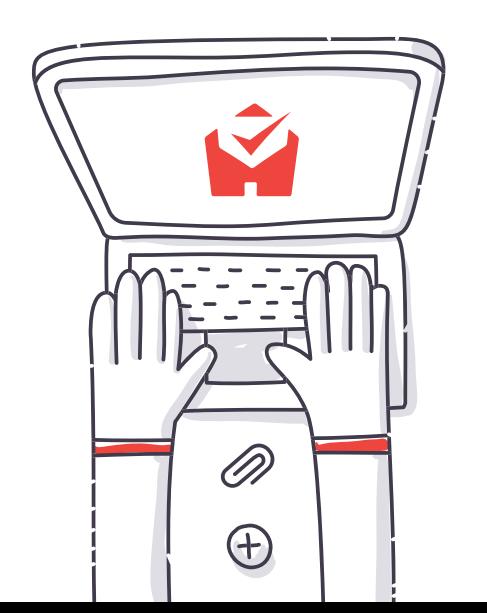

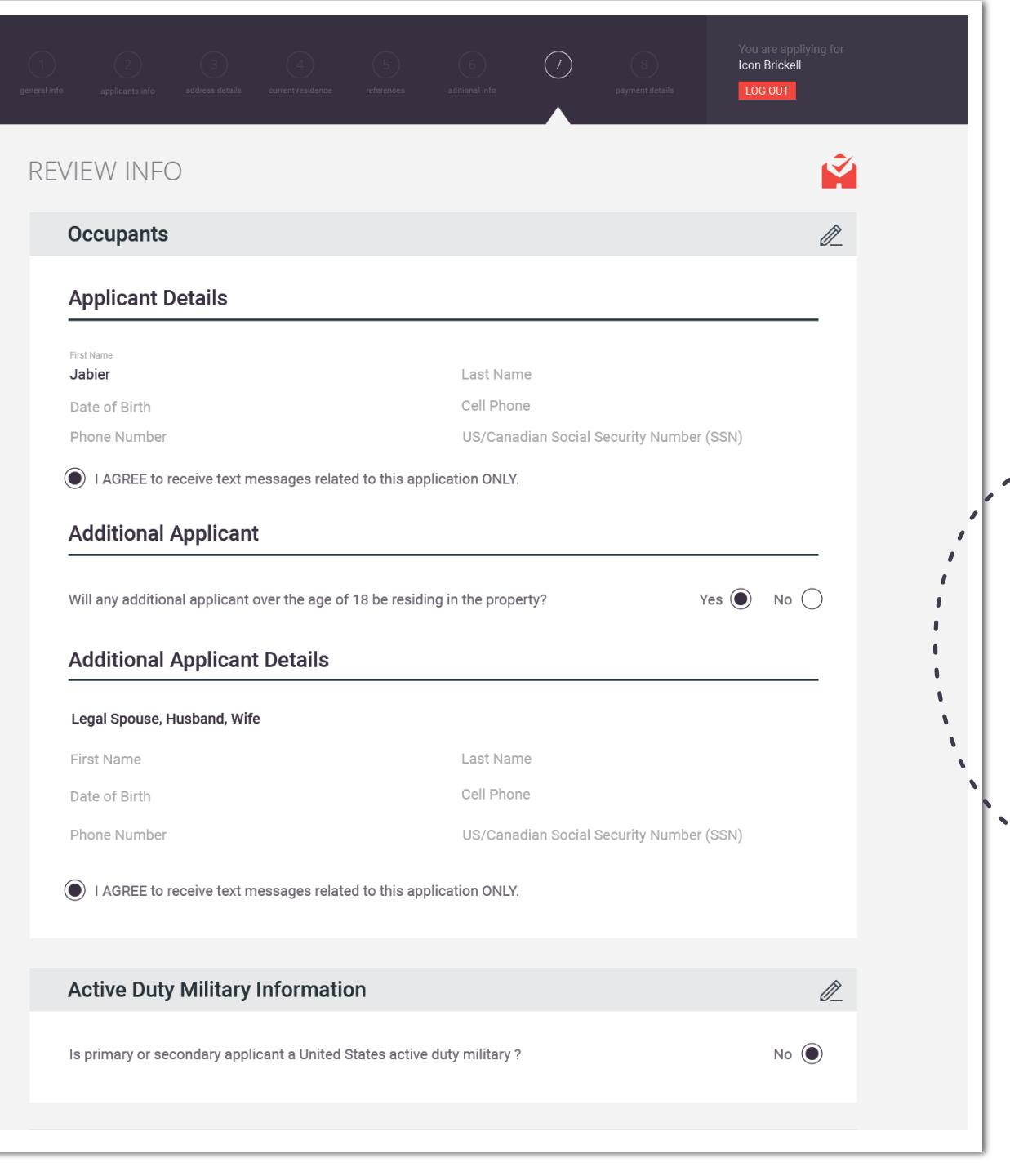

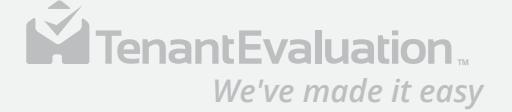

it according to the card issuer agreement. I also undable regardless of the outcome of the application.

uptatem accusantium doloremque laudantium, totam s et quasi architecto beatae vitae dicta sunt explicabo. natur aut odit aut fugit, sed quia consequuntur magni ue porro quisquam est, qui dolorem ipsum quia dolor

carney

Pay and Submit Application

### 7

Continue by entering the payment details to cover the fees of the application.

The applicant also will need to agree, authorize the charges and sign before submitting the application for processing.

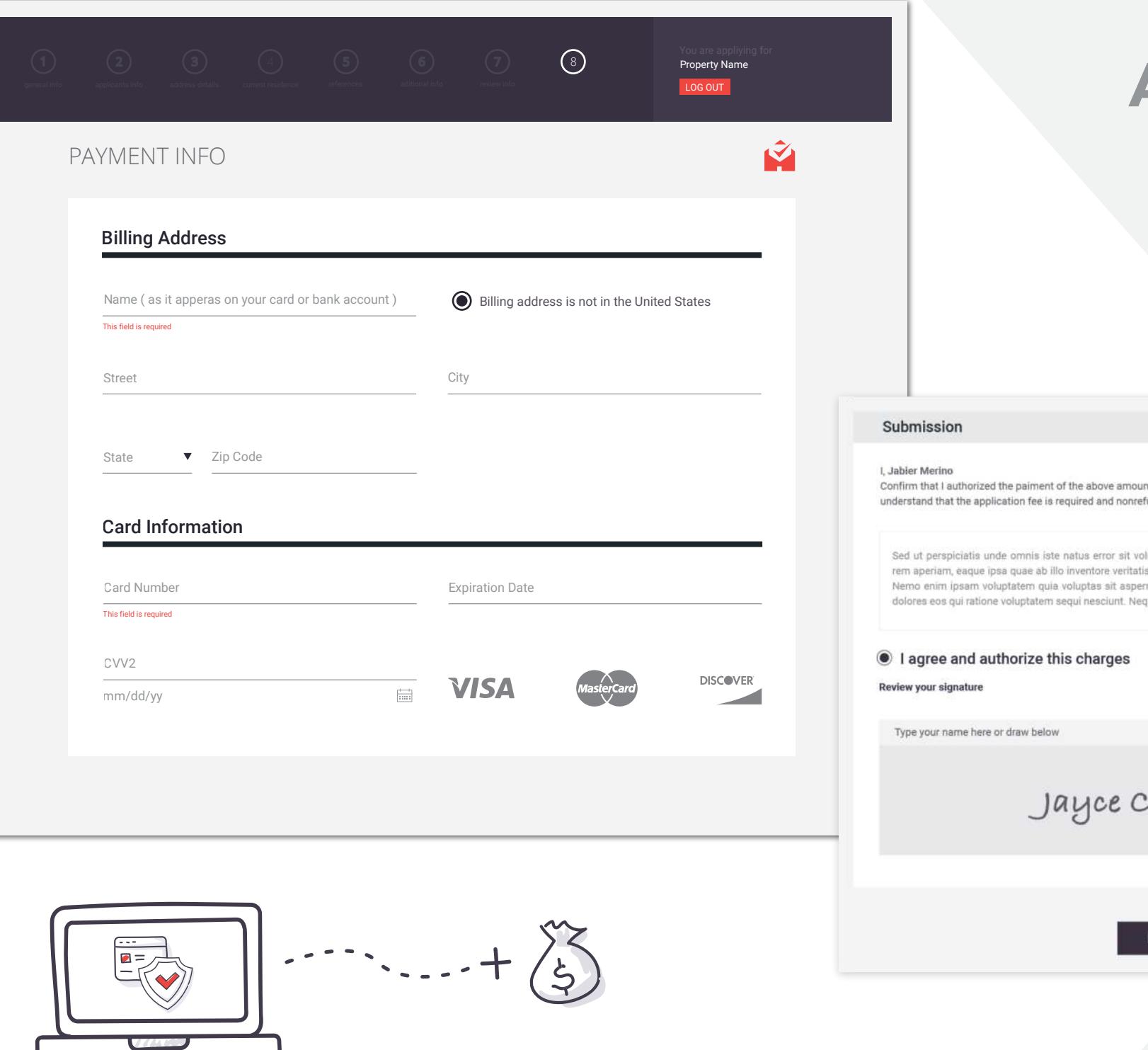

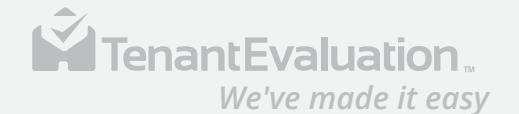

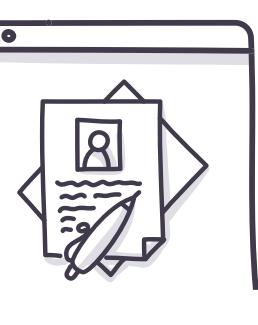

### 8

Once the payment is approved we will move to step 2 of the application.

The applicant will review and sign all the application documents.

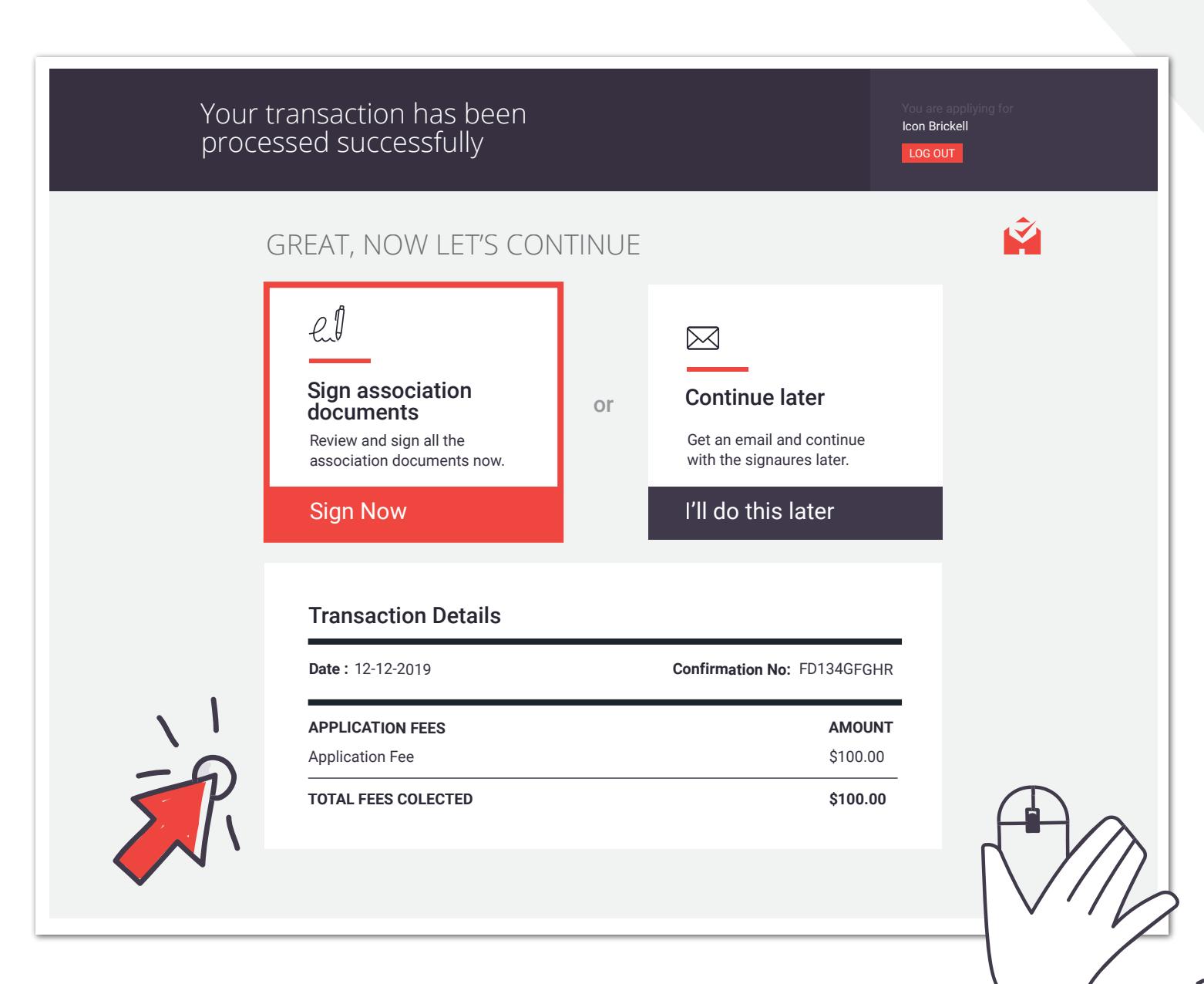

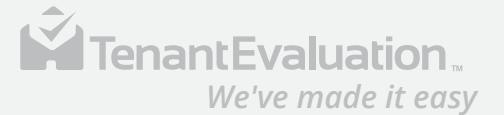

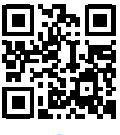

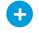

### 9

After signing all the association documents, the applicant gets access to an application dashboard.

- Upload required documents
- Complete Electronic Signatures
- Application status
- Add a secondary Applicant
- Cancel Application

Here the applicant will be able to continue with the final requirements of your application.

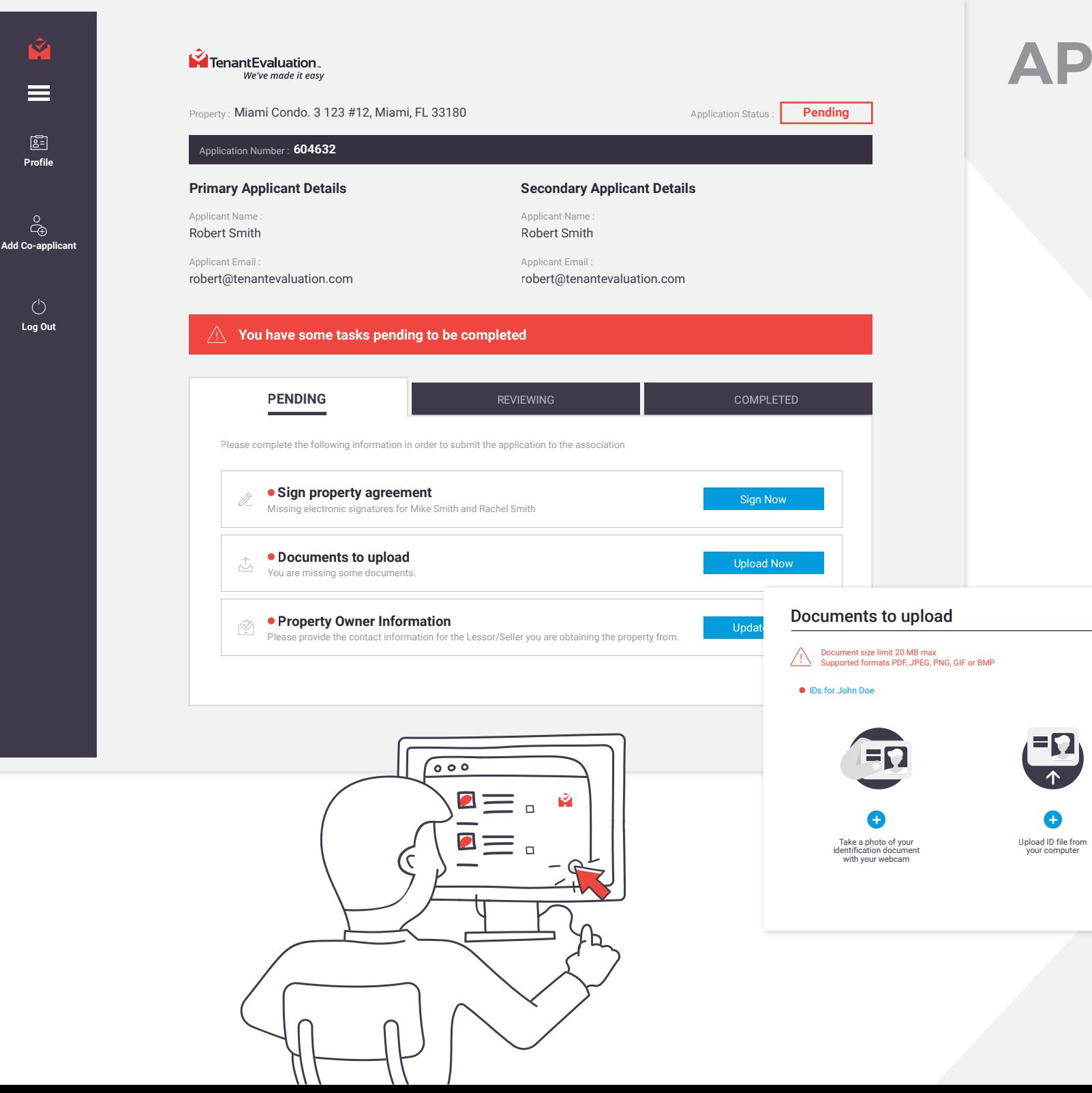

Scan QRCode to continue on your mobile device

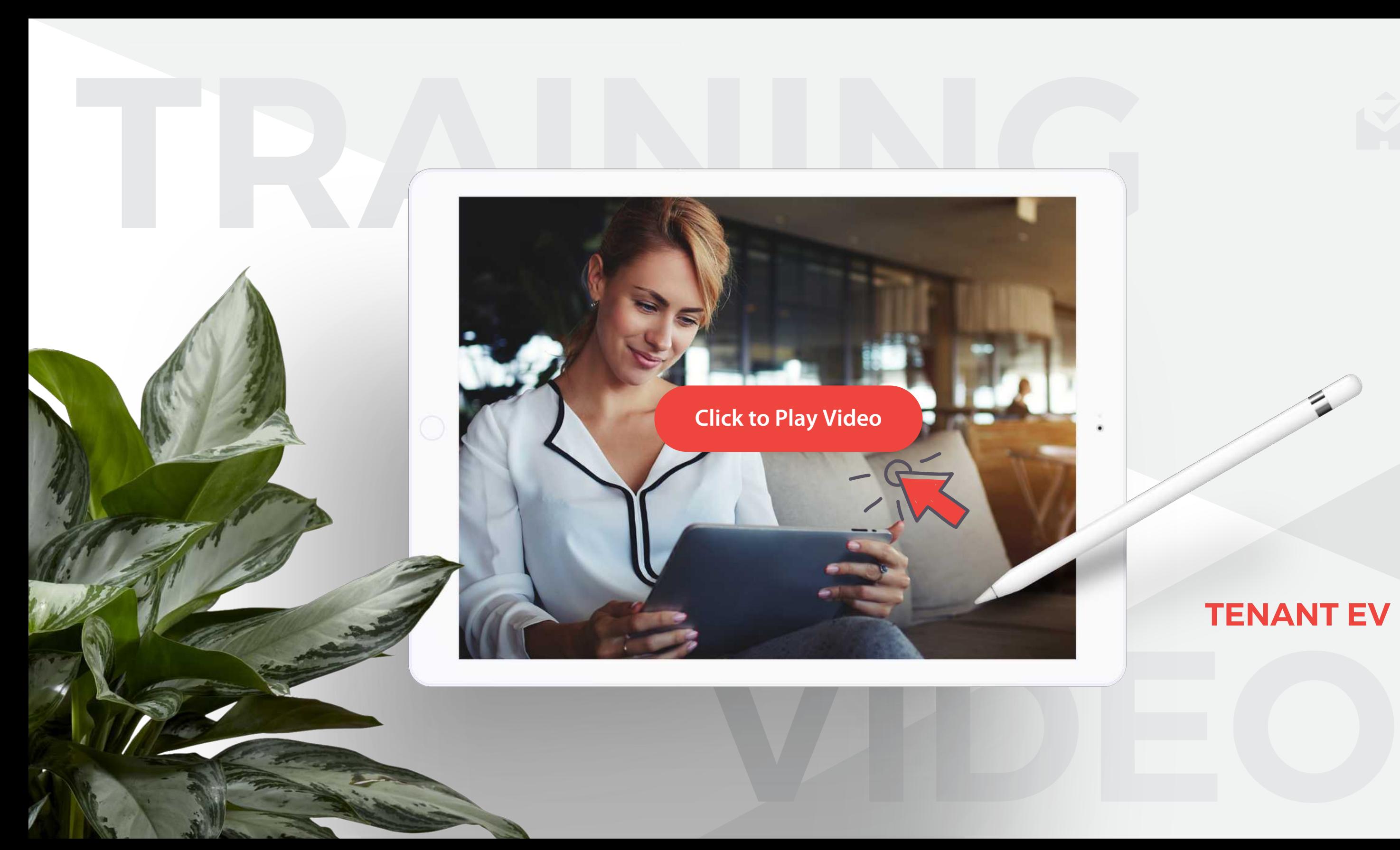

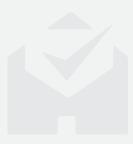

### **TENANT EV**

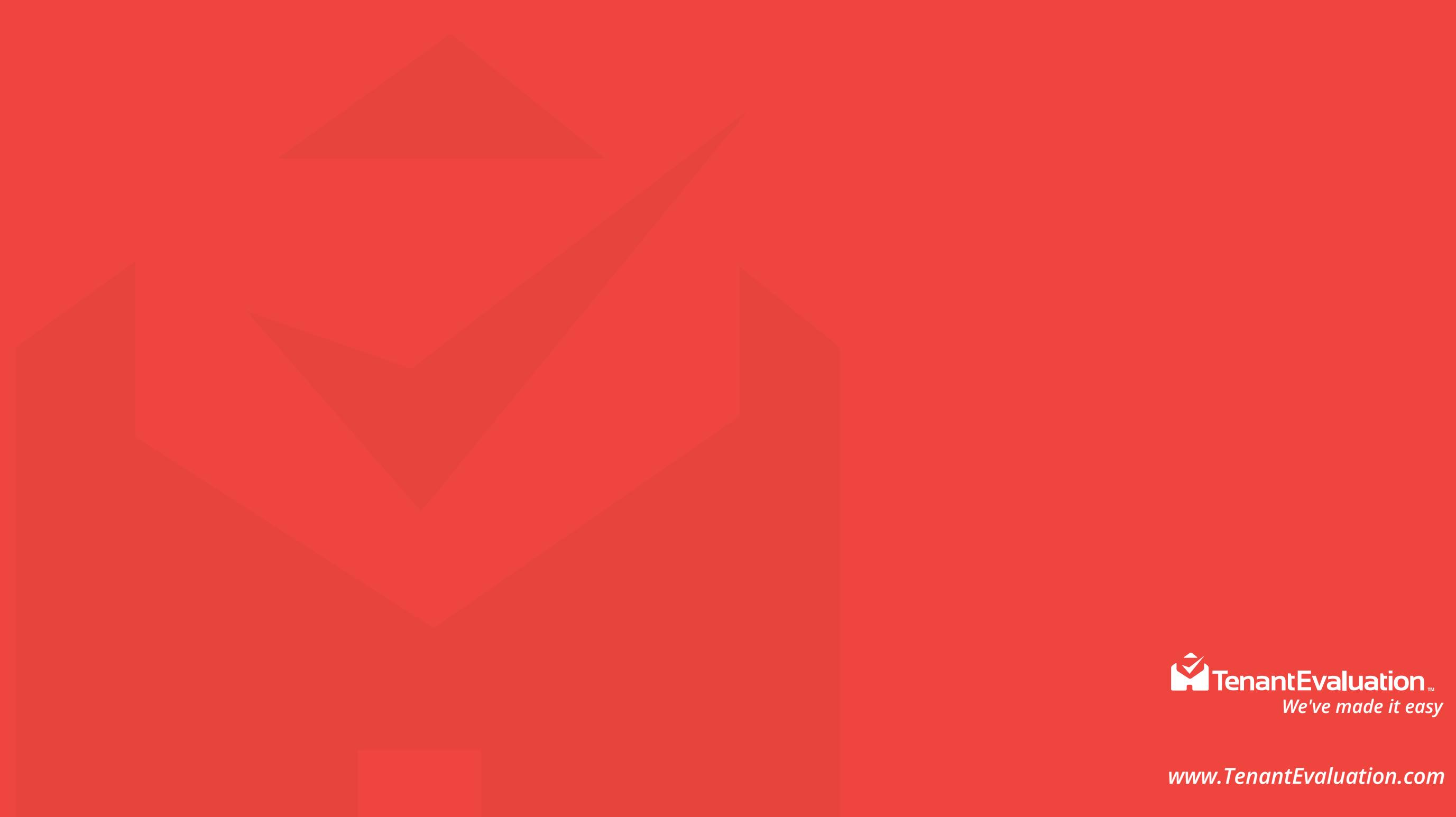